## **Delete or Merge Child Data**

Last Modified on 07/12/2023 12:12 pm CDT

If you mistakenly entered a child into KidKare twice, you may need to delete the child record entirely, *or* merge the child records.

- 1. From the menu to the left, click **Delete Child**.
- 2. Click the **Select Cente**r drop-down menu at the top of the window to select the center from which to delete a child.
- 3. Click the **Select a Child** drop-down menu and select the child to delete.

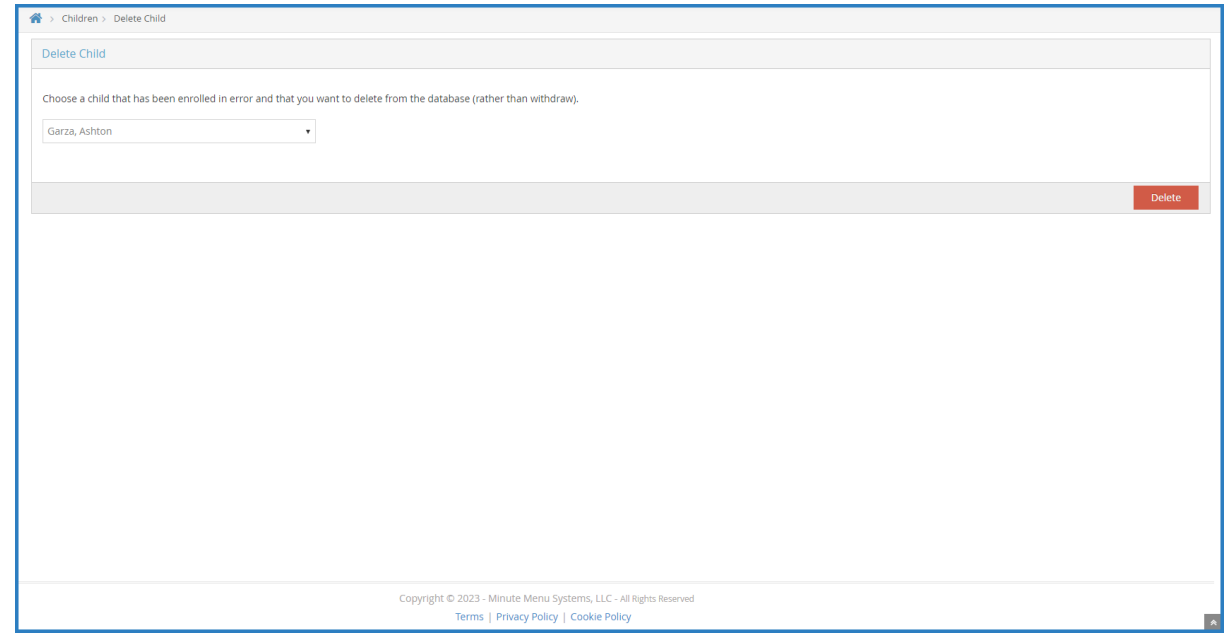

- 4. Click **Delete**.
- 5. If the child you selected has either been claimed or has household income entered, you are prompted to merge the child into another record.
	- a. Click **Yes** to proceed with merging the child. Go to **Step 6**.
	- b. Click **No** to delete the child. The child is deleted and you can now exit this page.
- 6. At the **Select** prompt, click the drop-down menu and select the child record in which to merge the child you selected for deletion.

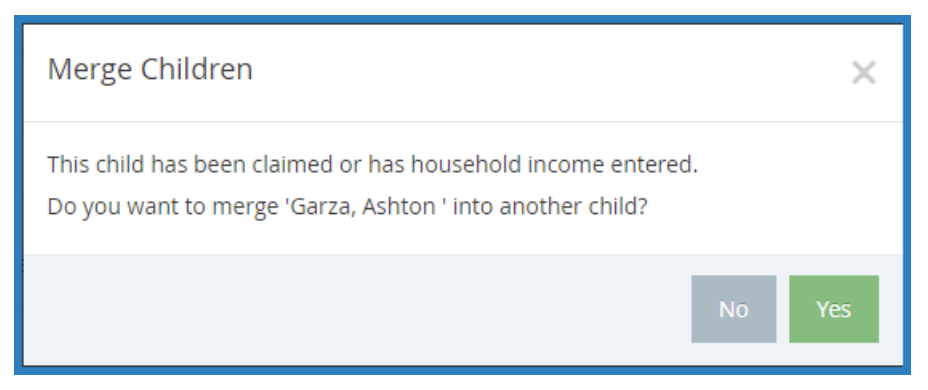

7. Click **Merge Child**. All of the previous child's records are merged into the child record you selected.